### **BlueFruit Instructions**

Using Bluetooth to manage the Boomerang Cyclotrac

We offer several commands that will allow the user to select the behavior of the device. These features include, how long the alarm sounds, how quick the alarm is triggered, eliminating the beeps, managing the alarm and updating firmware.

We plan to add the ability to send commands through our App; In the meantime, we are recommending you download a Bluetooth utility called BlueFruit.

https://play.google.com/store/apps/details?id=com.adafruit.bluefruit.le.connect&hl=en &gl=US 

https://apps.apple.com/us/app/bluefruit-connect/id830125974

Once installed, find your device. It is called BP600.

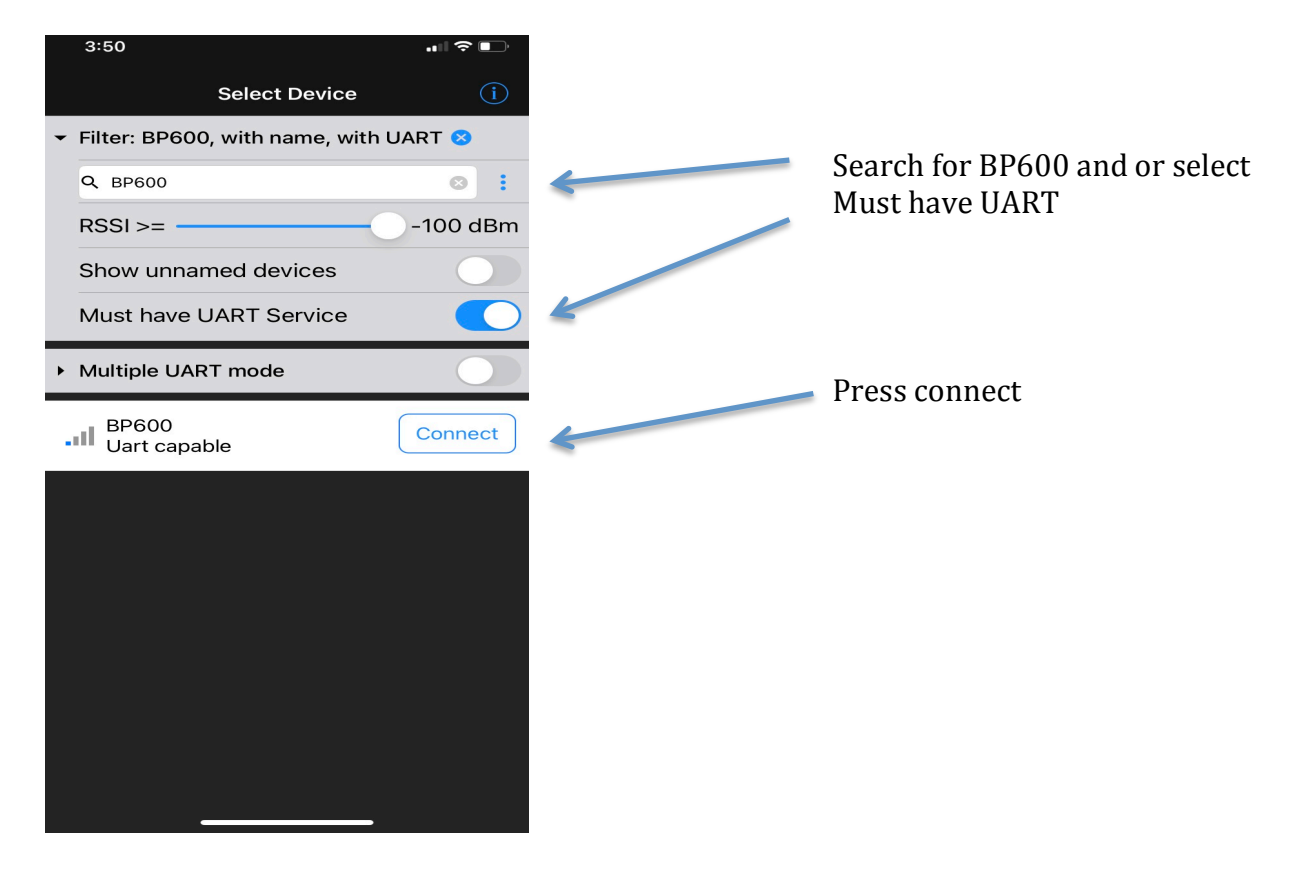

### Main Menu

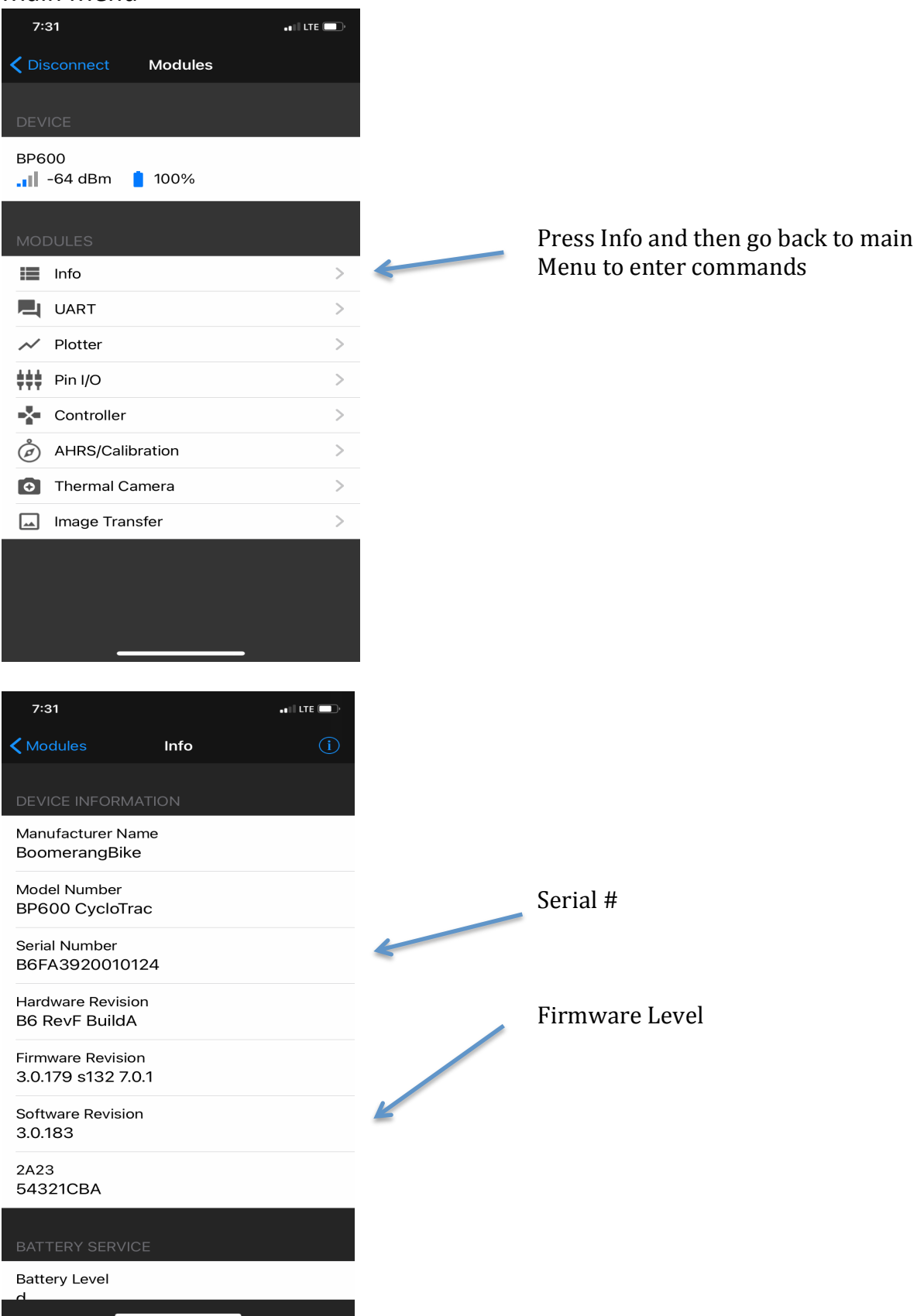

#### Main Menu

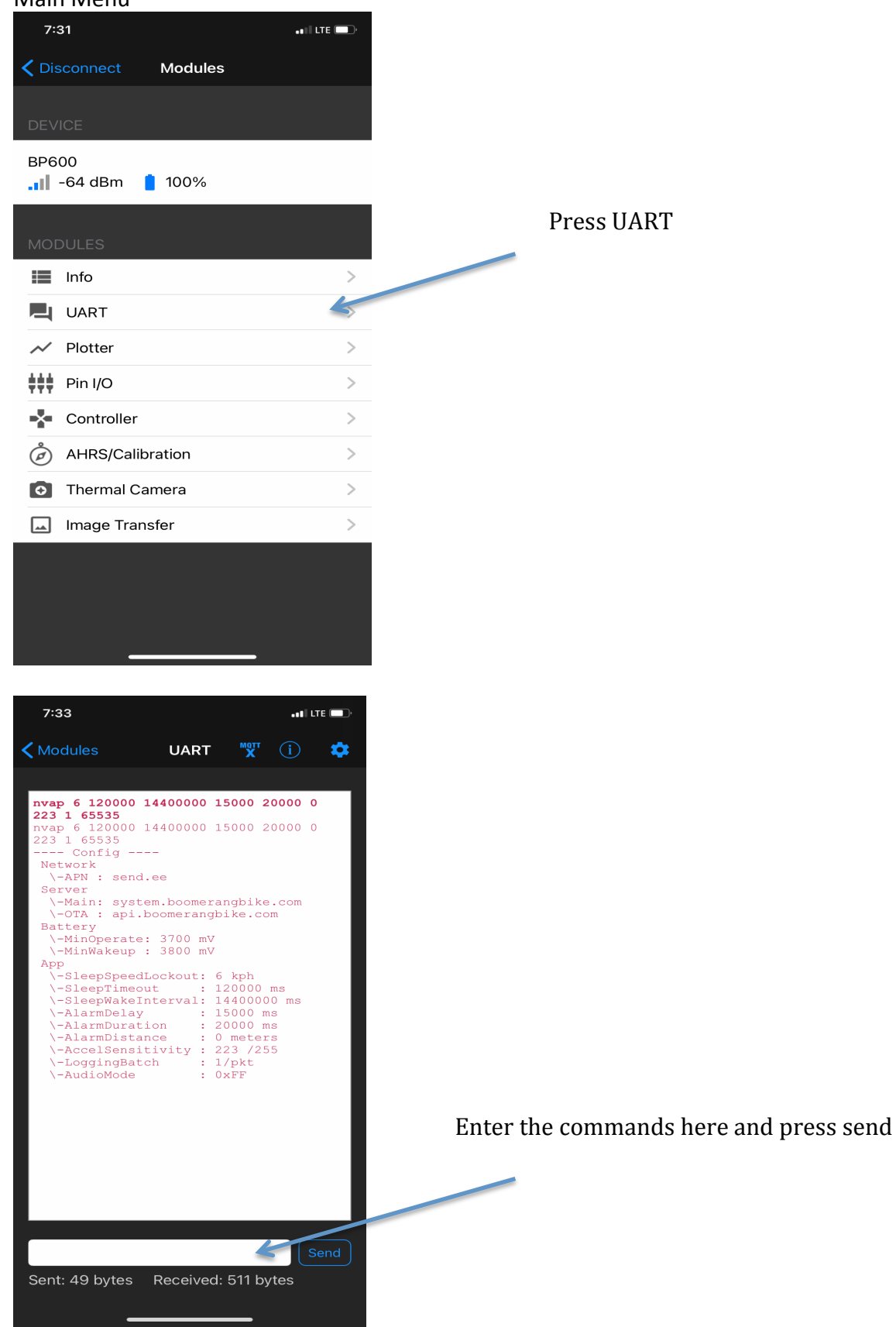

## **Commands to Control Device**

- 1. Beeps.
	- a. Turn off Beeps
		- i. nvap 6 120000 14400000 15000 5000 0 223 1 3
	- b. Turn on Beeps
		- i. nvap 6 120000 14400000 15000 5000 0 223 1 65535
- 2. Manage the Alarm
	- a. Turn on Alarm
		- i. "alm  $1"$
	- b. Turn off Alarm
		- i. "alm  $0$ "
	- c. To Sound the Alarm immediately
		- i. "alm  $2"$
- **3.** Alarm delay
	- a. We want this delay to be short, but long enough to allow the device to connect to the network first before sounding the alarm.
		- i. The delay is set for 20 seconds or more (we recommend 20 seconds or more)
		- ii. Changing the 20000 number will change how quick the alarm sounds.
			- 1. nvap 6 120000 14400000 **20000** 5000 0 223 1 65535
- 4. Alarm Duration
	- a. Alarm duration is controlled by changing a number in the application configuration. The duration is in milliseconds, and the default is 5000 for a 5sec duration alarm. Change as needed to anything desired for example 10000 is 10 seconds etc.
		- i. nvap 6 120000 14400000 15000 **5000** 0 223 1 65535
- 5. Battery Inquiry
	- a. The command to check the battery level.
		- i. Batq
		- ii. The level is measured in voltage. 4100 is 100% and 3700 is 10%. We recommend operating at 3800 or above.

### 6. Example

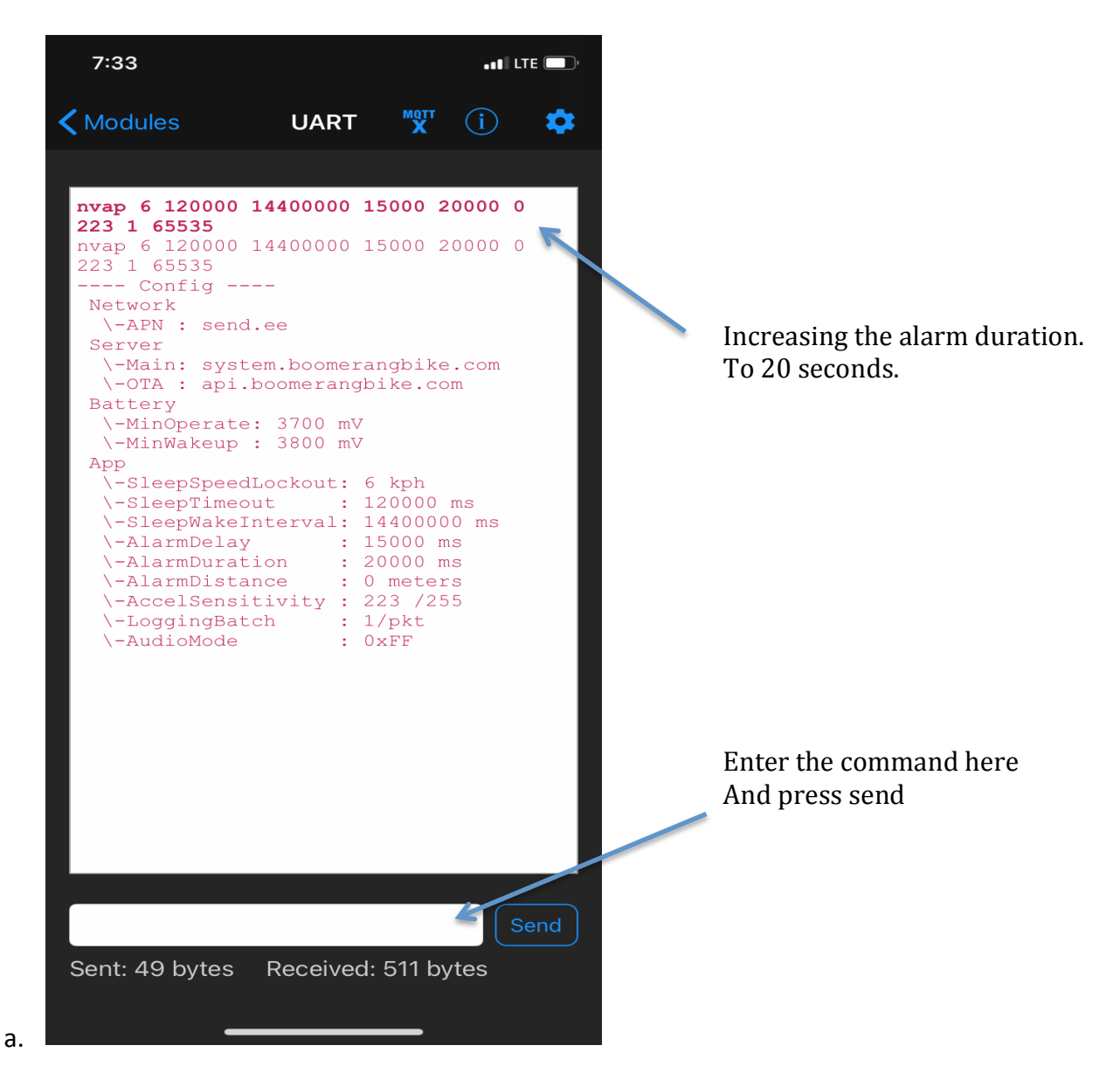

# 7. **New OTA ( Over the Air) firmware upgrade procedure**

use these commands:

### > **fwe (press send)** > **fwd B6FMA183 (press send)**

The board will reboot after the first command, this is normal.

After the second command wait 1-3 minutes (seems like a long time).

After it resets again, go back to BlueFruit and press "info" the software should be 3.0.183.